# Build deb package

# **Tutorials**

Create a deb package

- [How to create a .deb file \(tutorial\)](https://medium.com/deplink/how-to-create-a-deb-file-tutorial-b56388fc35fd)
- [?????deb?\(Debian Package\)?](https://samwhelp.github.io/book-ubuntu-basic-skill/book/content/package/how-to-build-package.html)
- [How to Create DEB Packages for Debian/Ubuntu](https://www.makeuseof.com/create-deb-packages-debian-ubuntu/)
- [How to Create a Simple Debian Package](https://www.baeldung.com/linux/create-debian-package)
- [How to Create a Simple \(.deb\) Debian Package](https://www.linuxshelltips.com/create-debian-package/)
- [On Building a Debian Package of a Ruby Program](https://openpreservation.org/blogs/building-debian-package-ruby-program/)
- Samples
	- [minecraft-installer](https://github.com/grahamedgecombe/minecraft-installer/tree/master/debian)

Rebuild a deb package from source

• [How To Build Debian Packages From Source](https://ostechnix.com/how-to-build-debian-packages-from-source/)

# Extract a DEB package

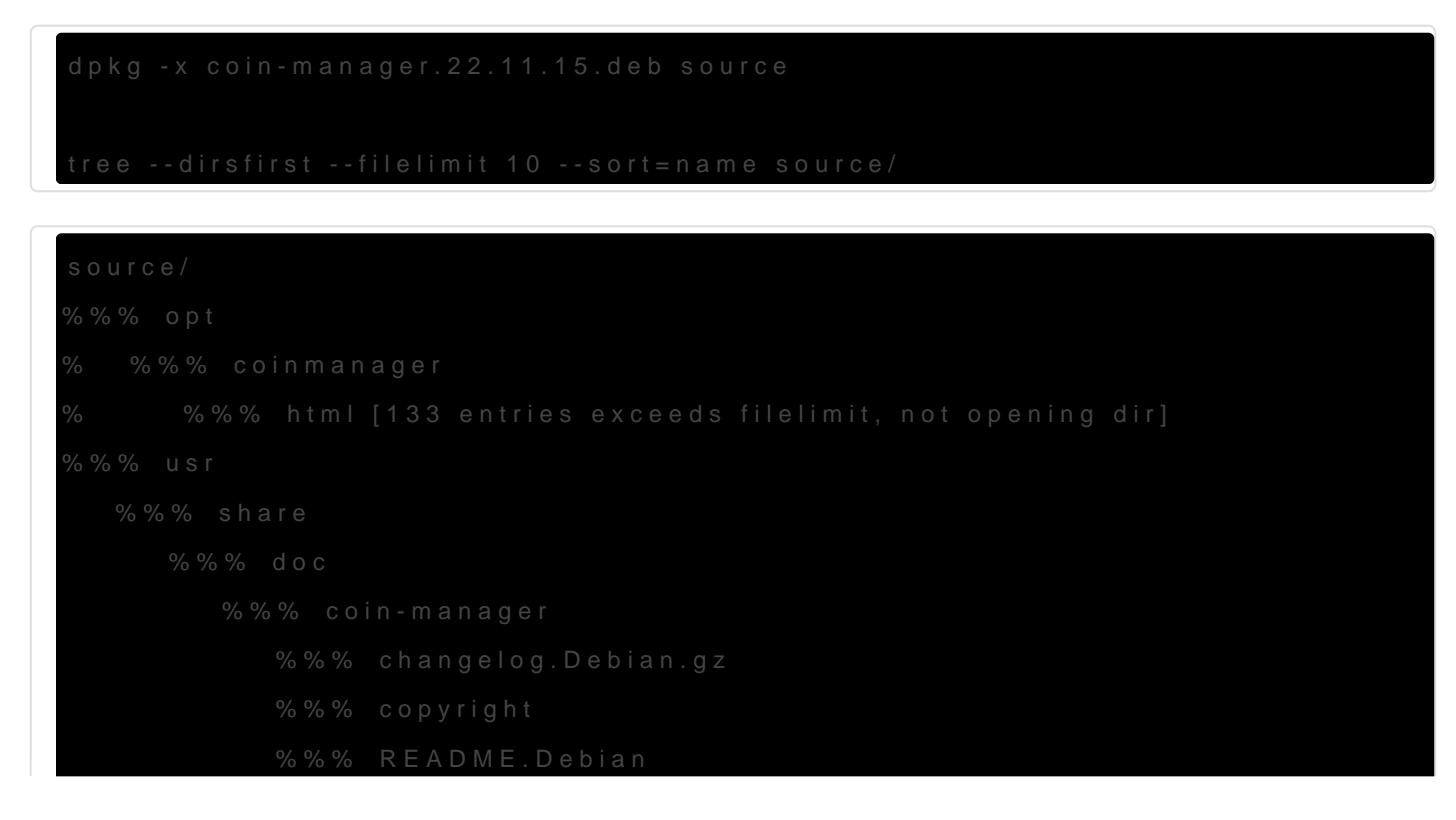

```
7 directories, 3 files
```
## For control file

dpkg -e coin-manager.22.11.15.deb source/DEBIAN

tree source/DEBIAN

#### source/DEBIAN

├── control

└── md5sums

0 directories, 2 files

## Build a DEB package

tree --dirsfirst --filelimit 10 --sort=name coin-manager/

```
coin-manager/
├── DEBIAN
\vert \quad \vert \leftarrow control
│   └── md5sums
\longleftarrow opt
│   └── coinmanager
      │   └── html [133 entries exceeds filelimit, not opening dir]
\sqcupusr
    └── share
       ├── applications
        │   └── coin_manager.desktop
       ├── doc
       │   └── coin-manager
           │   ├── changelog.Debian.gz
           \longleftarrow copyright
             │   └── README.Debian
       └── icons
          └── hicolor
             ├── 128x128
             \sqcup apps
                  │   └── coin-manager.png
```
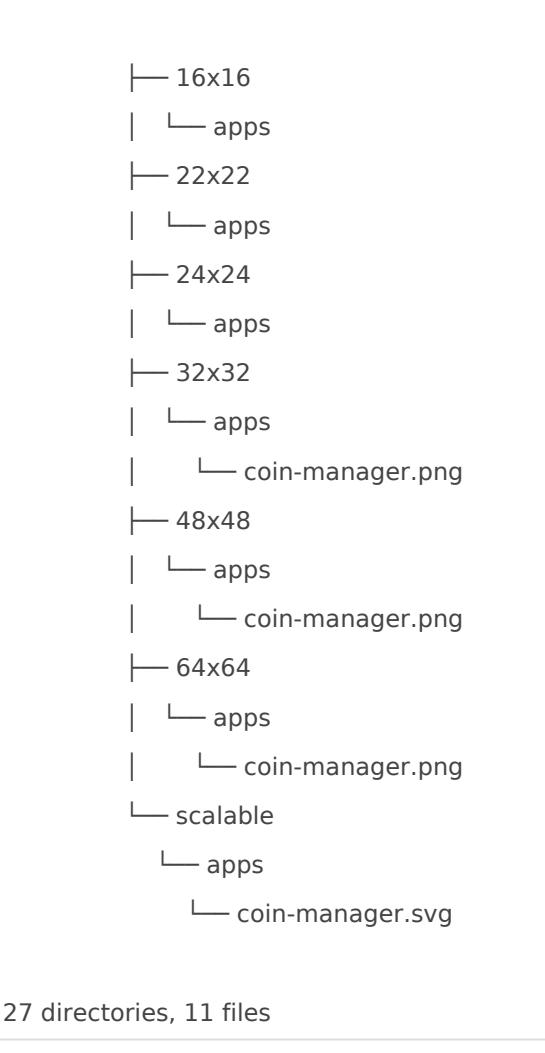

```
cat coin-manager/DEBIAN/control
```

```
Package: coin-manager
Version: 22.11.15build2
Architecture: all
Maintainer: CoinManager Dev <support@cloudcoin.global>
Installed-Size: 52224
Depends: libc6 (>= 2.14), libgcc-s1 (>= 3.0), libgdk-pixbuf2.0-0 (>= 2.22.0), libglib2.0-0 (>= 2.12.0), libgtk-3-0 
(>= 3.0.0), libjavascriptcoregtk-4.0-18, libstdc++6 (>= 5.2), libwebkit2gtk-4.0-37 (>= 2.21.1)
Section: contrib/admin
Priority: optional
Homepage: https://cloudcoinconsortium.com
Description: CloudCoin 2.0 manager
 Coini-Manager is the program for managing CloudCoins 2.0
```
cat coin-manager/usr/share/applications/coin\_manager.desktop

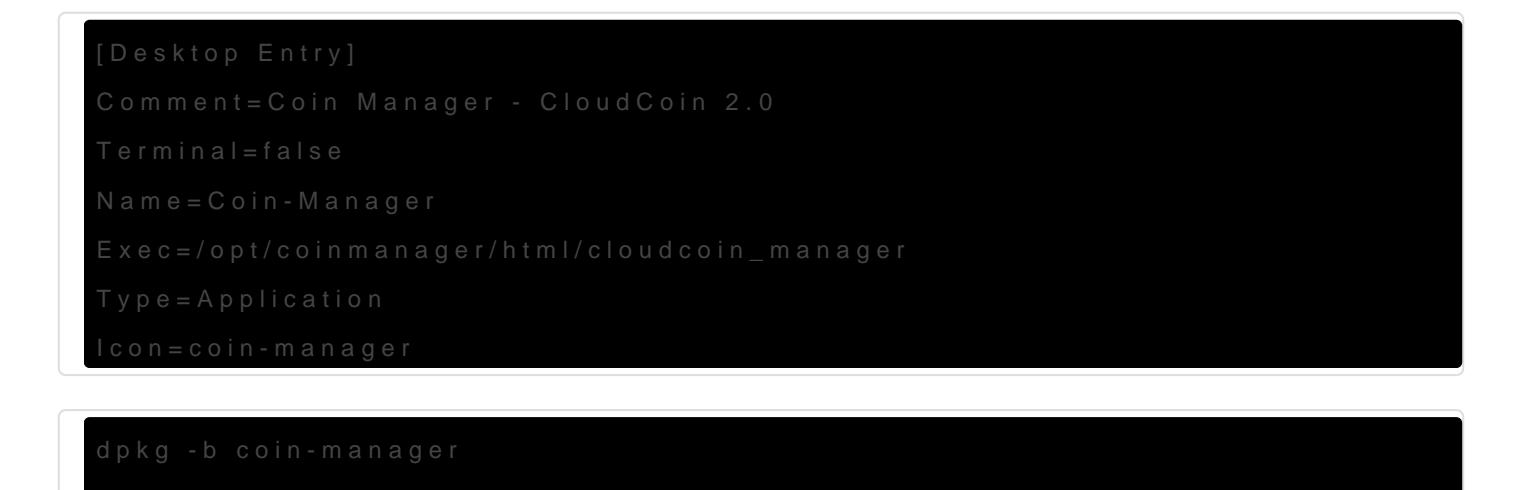

## Build Appimage with deb package

Download:<https://github.com/AppImageCommunity/pkg2appimage>

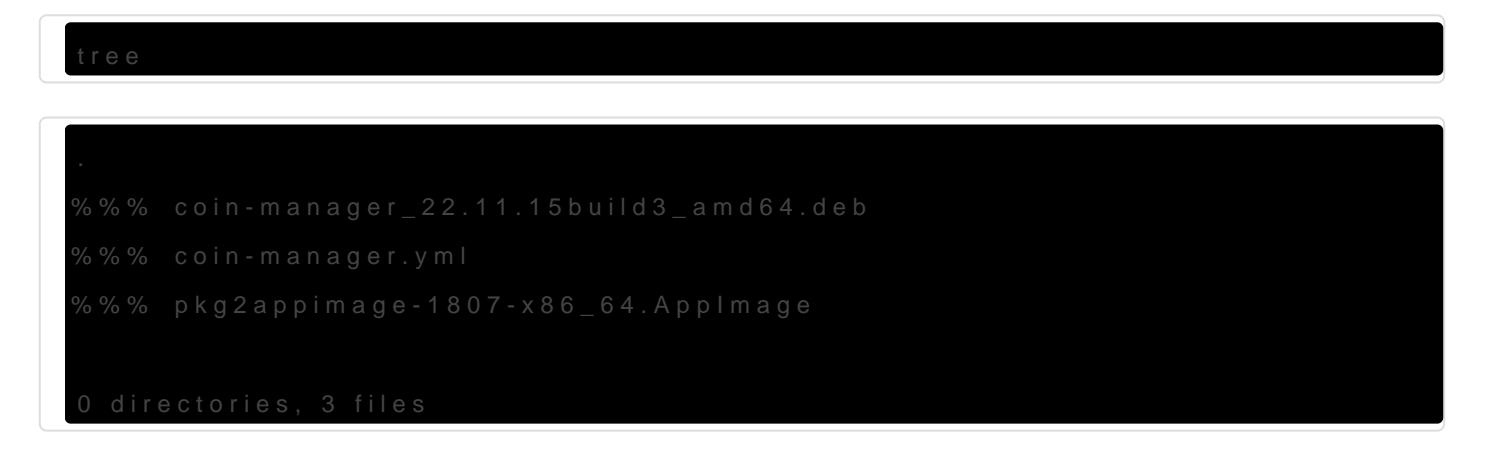

## coin-manager.yml

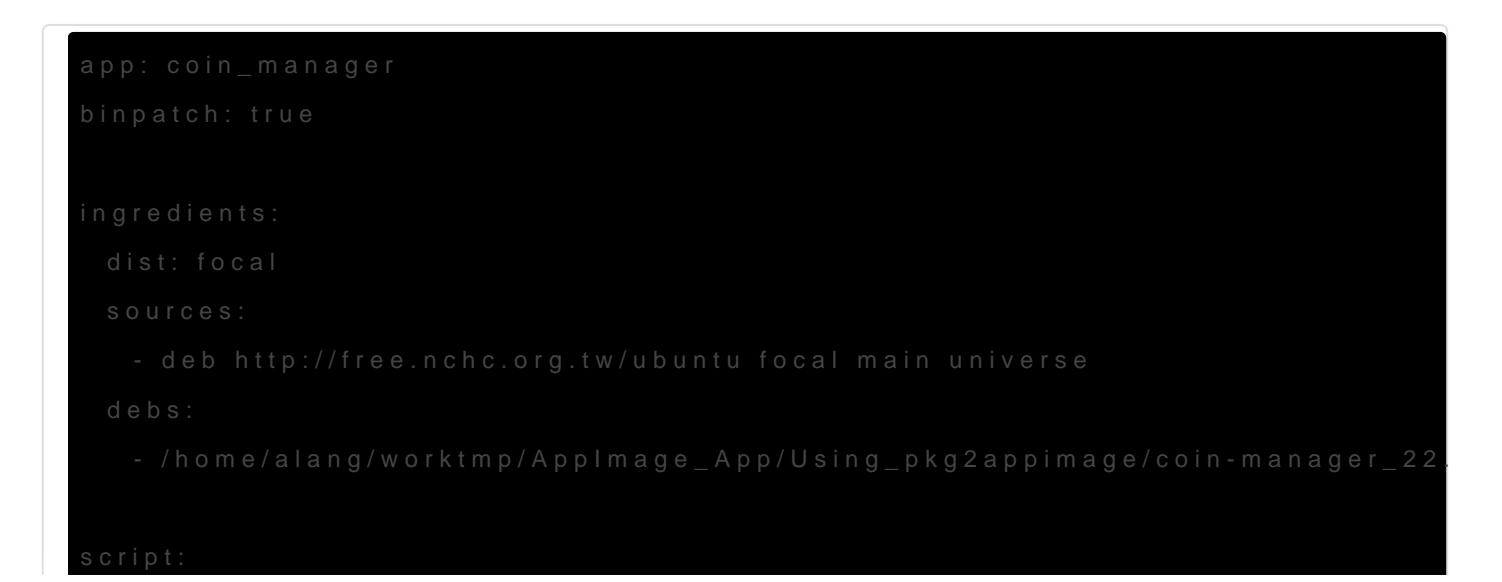

- VERSION="22.11.15build3"
- cp ./usr/share/applications/coin\_manager.desktop .
- cp ./usr/share/icons/hicolor/256x256/apps/coin-manager.png coin\_manager.png
- sed -i -e 's|Exec=.\*|Exec=coin\_manager|g' coin\_manager.desktop
- sed -i -e 's|Icon=.\*|Icon=coin\_manager|g' coin\_manager.desktop
- ( cd usr/bin ; ln -s ../../opt/coinmanager/html/cloudcoin\_manager coin\_manager )
- echo \$VERSION > ../VERSION
- app: ????
- debs: ??? Deb package ??
- VERSION: Appimage ????
- \* desktop: ???? Categories ???
- ????? /usr/bin/ ? /bin ?????? \*.desktop ? Exec ?????????

### Build Appimage

./pkg2appimage-1807-x86\_64.AppImage coin-manager.yml

tree --dirsfirst -L 3 --filelimit 10 --sort=name

```
.
├── coin_manager
│   ├── coin_manager.AppDir
| | | | opt
 │   │   ├── usr
  │   │   ├── AppRun
│   │   ├── coin_manager.desktop
│   │   └── coin_manager.png
| \quad | tmp
 │   │   ├── archives
  │   │   ├── lists
  │   │   ├── pkgcache.bin
│   │   └── srcpkgcache.bin
│   ├── cache.txt
│   ├── coin-manager_22.11.15build3_amd64.deb
│   ├── Packages.gz
 │   ├── sources.list
 │   ├── status
│   ├── teste_123
  │   └── VERSION
 ├── out
```
│ └── Coin-Manager-22.11.15build3.glibc2.14-x86\_64.AppImage

├── coin-manager\_22.11.15build3\_amd64.deb

├── coin-manager.yml

└── pkg2appimage-1807-x86\_64.AppImage

8 directories, 16 files

Revision #25 Created 12 November 2022 16:45:55 by Admin Updated 14 January 2023 20:30:15 by Admin